## **Como lançar notas de serviço na rotina 1446?**

Para emissão de nota fiscal de serviços, realize os procedimentos abaixo:

1) Acesse a rotina **1446 - Lançamento de Nota de Serviço** e clique o botão **Inserir**;

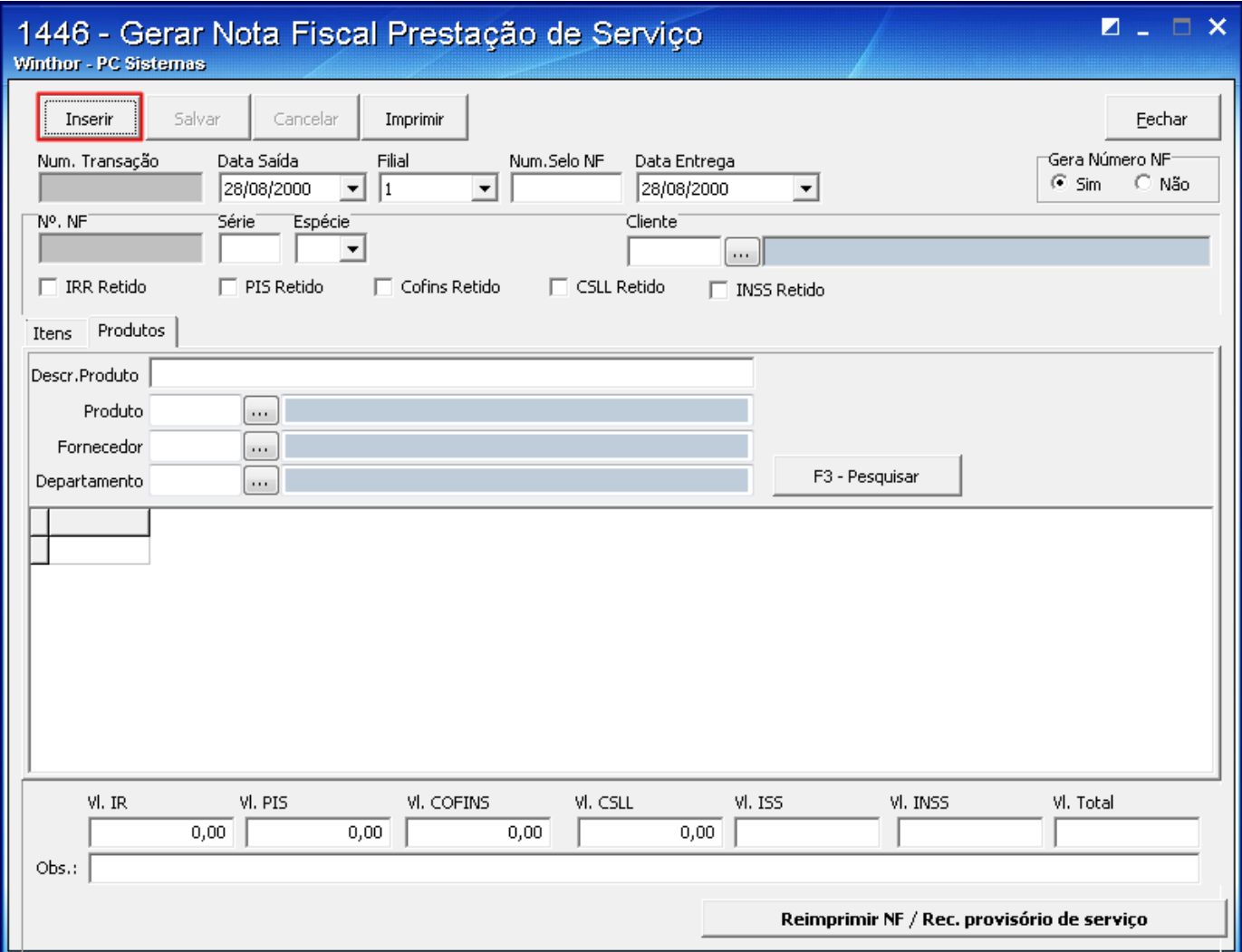

2) Informe o código da **Filial**, o código do seu **Cliente** e clique o botão **F3 - Pesquisar** para que sejam apresentados os produtos/serviços.

**Observação**: serão apresentados produtos que estiverem com a opção opção **Serviços (SS)** selecionada no campo **TIPOMERC**. na rotina **203** - Cadastrar Produto).

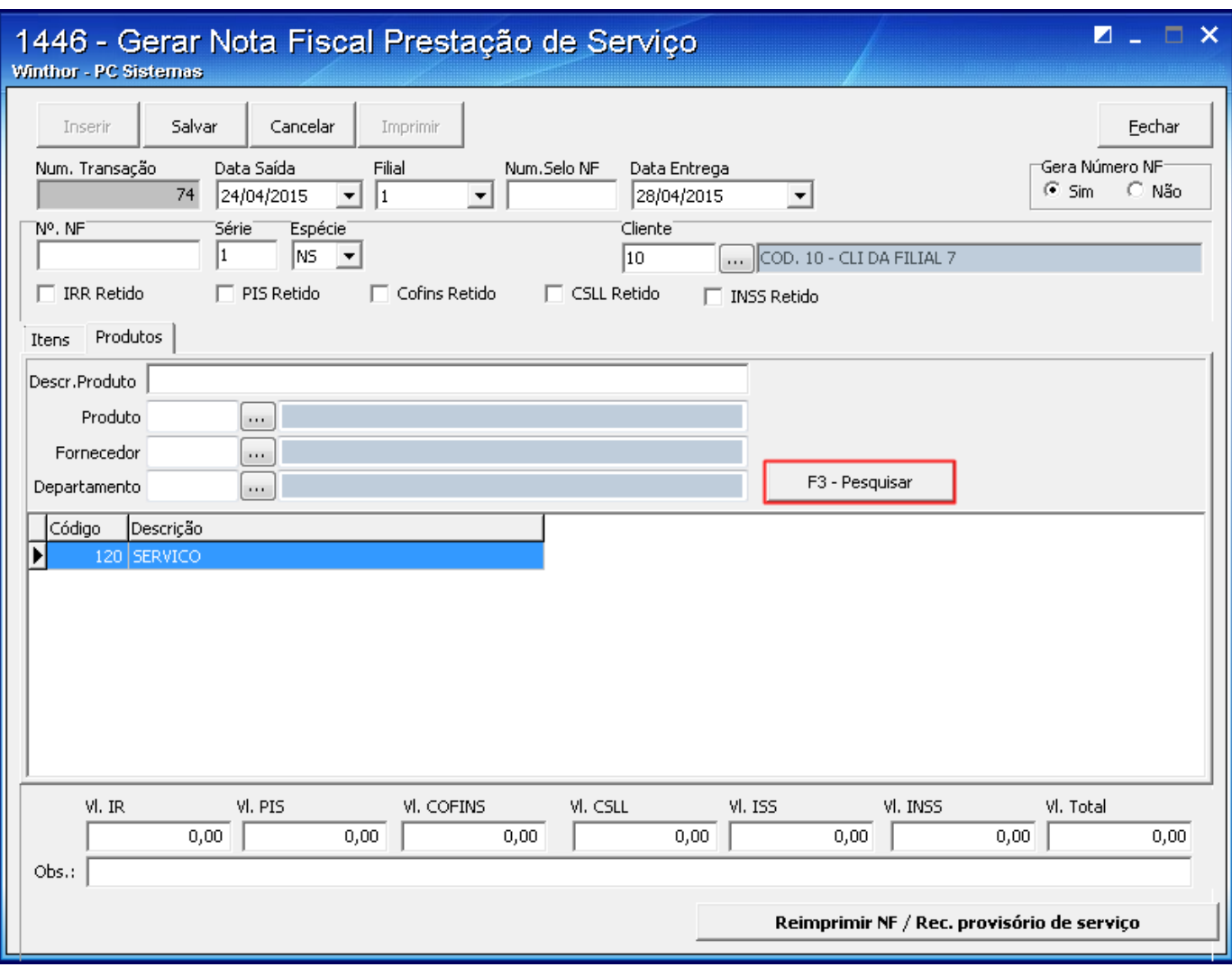

3) Na tela **Item**, informe os dados do produto e clique o botão **Confirmar**;

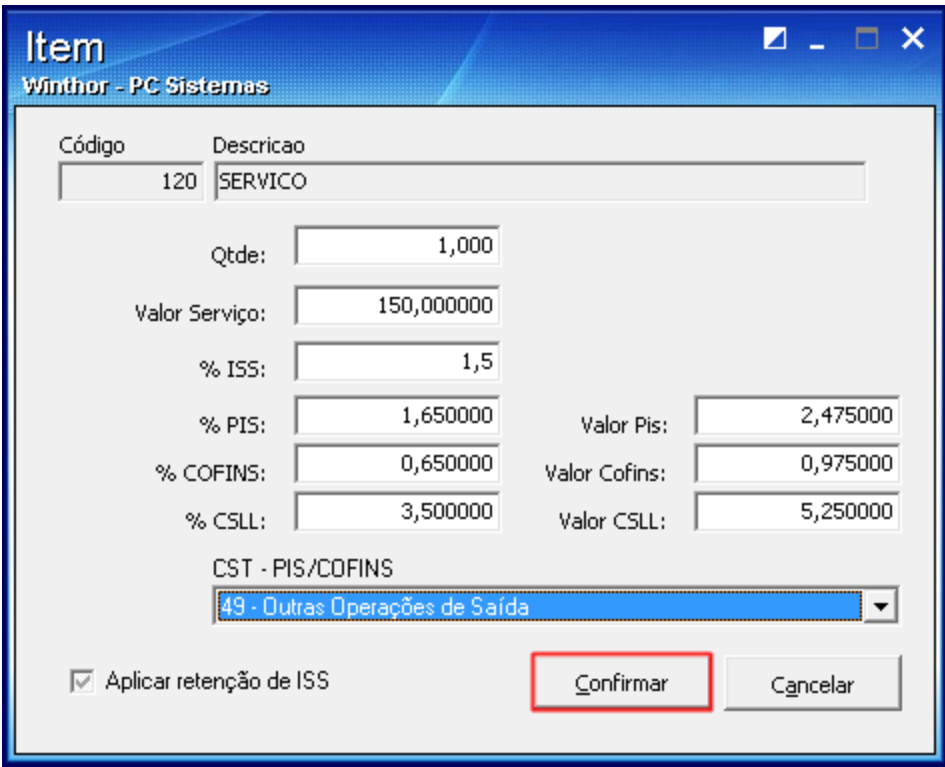

4) Clique **Salvar** para finalizar o processo.